## **Debugging & Totalview**

<span id="page-0-0"></span>Hessisches Kompetenzzentrum für Hochleistungsrechnen (HKHLR)

Dr. Christian Iwainsky

V1.0

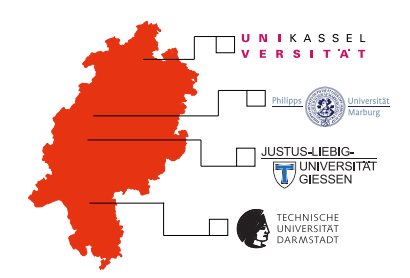

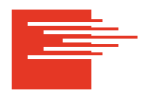

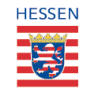

HKHLR is funded by the Hessian Ministry of Sciences and Arts

## **Introduction to debugging and Totalview Part V**

**Topics** 

- $\blacktriangleright$  Classic userinterface.
- Basic parallel debugging techniques,
- Controlling individual threads, group of threads, processes,
- Cross thread / process data inspection, and
- OpenMP and MPI debugging.

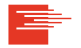

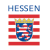

This video will be discussing Totalview using the program found in the **demo04** folder. Demo 4 integrates the area of a half-circle to compute PI. This demonstrator is without errors to demonstrate parallel debugging techniques.

- $\blacktriangleright$  Makefile
- $\blacktriangleright$  demo04.cc
- $\blacktriangleright$  demo04A.cc.
- ▶ readme.md

The makefile has 5 targets: demo04.exe, demo04A.exe, ... , demo04C.exe and clean. The program has no input.

Please consult readme.md for more details.

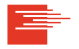

Original sourcefile for Part V

Simple OpenMP variant of demo04.cc.

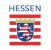

- Group (control): all entities unter control of Totalview
- Group (share): all entities sharing the same binary
- ▶ Group (worker): all entities considerd worker processes, such as MPI ranks
- Group (lockstep): all entries with the same program counter as the focues entity
- Process  $P$ : a single process  $P$
- Process (worker): all worker threads in the current process
- Process (lockstep): all threads in the current process with the same program counter
- $\blacktriangleright$  Thread P.T: thread T of process P

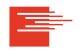

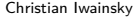

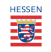

We will discuss more features of Totalview using the program found in the **demo05** folder: Demo 5 is a MPI-Parallelized Program.

- ▶ Makefile
- 

▶ demo05.cc Original sourcefile

The makefile has 2 targets: *demo05.exe* and clean. You need to load an MPI module for using this program (e.g. module load openmpi) The program has no input.

## **shell**

>\$ mpirun -n 2 ./demo05.exe

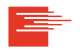

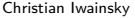

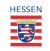

Short explanation of the used MPI Functions in the example code:

- ▶ MPI\_Init, MPI\_Finalize initialize/finalize the MPI Library.
- ▶ MPI\_Send(buffer,count,datatype,destination,tag,communicator,status): Sends a message of count entries fo type *dataype* from *buffer* to the *destination* process using the given message tag and communicator.
- ▶ MPI\_Recv(buffer,count,datatype,source,tag,communicator,status): Wait for a message from the *source* process with the given message tag and receive it into the *buffer*.
- $\triangleright$  MPI Comm Rank(communicator,rank): tells how many processes (size) are in the given in the current communicator
- $\triangleright$  MPI Comm size(communicator,rank): tells the unique number of the calling process (rank) in the given in the current communicator

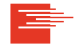

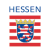

This segments contents:

- Classic userinterface.
- Basic parallel debugging techniques,
- Controlling individual threads, group of threads, processes,
- Cross thread / process data inspection, and
- ▶ OpenMP and MPI debugging.

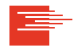

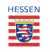